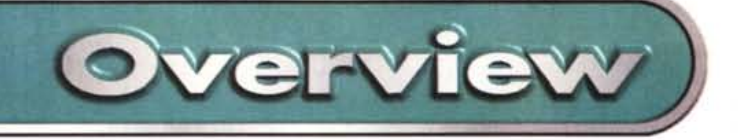

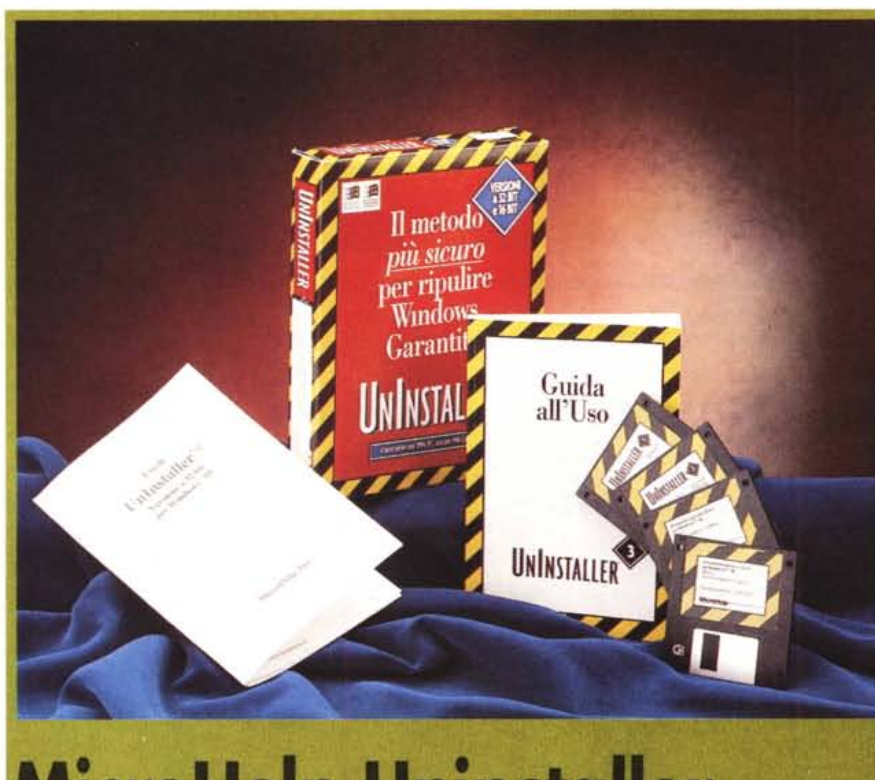

## **MicroHelp Uninstaller**

*/I problema della disinstallazione* è *particolarmente sentito da molti utenti che, come me (visto che una parte del mio lavoro consiste nel provare software multimediale per la rubrica Prodotti Multimediall), non riescono a liberarsi di "pezzetti" di software ormai diventati inutile zavorra dopo l'installazione e successiva disinstallazione (magari eseguita in modo approssimativo) di poderose applicazioni. MicroHelp Uninstaller promette di essere la soluzione del problema. Vediamo come.*

#### **Veduta d'insieme**

Uninstaller funziona sotto Windows e serve ad eliminare i programmi non più voluti, con tutti i file correlati (anche  $DLI$ 

Il programma consente inoltre di spostare, archiviare (comprimendo i file) e trasportare (trasferire su portatile, ad esempio) le applicazioni; identifica i file duplicati e ne consente l'eliminazione contestuale; riordina il sistema, aiutando ad eliminare eventuali file di carattere, suono, clipart o screen-saver non più utilizzati; riordina ed aiuta eventualmente a modificare i file INI; ricerca i file isolati (.exe privi di un'icona di riferimento, o DLL senza .exe).

Un aiuto prezioso specie per coloro che installano e disinstallano spesso le applicazioni (shareware e giochi fanno probabilmente la parte del leone).

### **In dettaglio**

Malgrado la "minaccia" del nome inglese, programmi e manuali sono rigorosamente in italiano.

Uninstaller viene fornito su due dischetti per ciascuna delle versioni: Windows 3.1 o Windows 95 (anche i manuali sono separati).

Il manuale per Windows 3.1 è assai più consistente, ma solo perché si preoccupa di dare informazioni generali sul "sistema Windows" e sui vari programmi accessori, oltre a dare indicazioni precise e dettagliate sulle varie funzioni di questa utility. Il manualetto per Windows 95 si preoccupa solo di queste ultime (l'utente Windows 95 troverà utile consultare entrambi).

Uninstaller per Windows 3.1 è un prodotto che ha già conosciuto un buon successo negli anni 1994-1995, quindi mi sembra più utile l'esame della versio-

#### **MicroHelp** Uninstaller  $Productfore:$

**MicroHelp** *Distributore:* Questar - Via Ghislandi, 61a - 24125 Bergamo Tel.: 035/249946 Fax: 035 249945 E-mail: info@questar.it *Prezzo* (IVA esclusa): MicroHelp Uninstaller Lit. 99.000

ne per Windows 95, convinto di rendere così un servizio sia ai tanti che ancora non lo conoscono affatto, sia a coloro che ne conoscono solo la versione per Windows 3.1 (ma la sostanza rimane identica).

Ma vediamo ora cosa accade al lancio del setup: con la facilità che, con Windows 95, oramai ci è diventata familiare, il mago (wizard) dell'installazione comincia e finisce in pochi minuti il suo lavoro, così che siamo subito pronti ad avviare le nostre attività di distruzione sistematica (e gratificante!) dei file indesiderati.

#### **Uso**

Appartengo alla razza di quei pigroni che i manuali li leggono solo quando costretti (sono in buona compagnia, vero?), quindi parto subito: avvio il programma e dal Menu scelgo la voce Disinstalla, Elimina Applicazioni. Scopro subito che è consigliabile avviare SmartLinks (vedi figura 1) per consentire ad Uninstaller di esaminare i contenuti software della macchina.

SmartLinks è il cuore del sistema: questa routine analizza il sistema, individua tutti i programmi presenti e tutti i file DLL, li correla e inserisce i dati in un database che verrà utilizzato nelle operazioni di eliminazione, spostamento o trasporto, per assicurare che queste operazioni siano gestite correttamente (evitando, ad esempio, l'eliminazione di un file DLL usato da più programmi).

Procedo con SmartLinks: il programma lavora (solo per qualche minuto, non ho avuto tempo neanche per il caffè), poi presenta una schermata che consente di scegliere tra l'eliminazione di programma dallo" Start menu" (ma sulla barra soprastante si parla di Menu di Avvio) e dal 'Desktop". Con clic successivi si naviga nella struttura della directory - nel modo che ci è familiare - e si identificano le cartelle delle applicazioni da eliminare (vedere la figura 2).

Scelgo con un doppio clic l'applicazione da eliminare e appare una finestra di controllo con diverse opzioni (la figura 3

 $-10x$ **MAIL** Rending 2 3 期间之图 多 Archivia angle anima Sporta applicazioni. **Irasporta** applicazioni ल Elipierina archivio Attiva trasporto SmartLinks™ File SmartLinks non esistente SmartLinks è un componente fondamentale di Uninstaller che analizza tutte le Sinemans e un componente tondomientose ou univariante car exentata une el constantino applicazioni Windows presenti nel sistema ed ille ad esse associati<br>consentendo di eliminare, archiviare e spostare le applicazioni in m Arruña  $\overline{ }$ OK. Disattiva l'opzione 'Arradia' jelaborazione più rapida)

MicroHelp Uninstaller

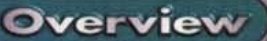

<sup>te</sup> Microffelp Uninstaller<br>Ele Dorstala Estina 2 **If Flows** application **E Elmina** applic **EST**  $rac{1}{2}$ G 5 5 H 6 7 2 M  $\frac{1}{2}$  $\frac{1}{2}$ -23 扁  $\overline{\Xi}$ -93 475 **ARUTHEN** 量 疆 石 Ð **Incrocom**<br>su CDROI pHelp 324 Ē e 层 Quick Time for PKWARI Film da miminane

Figura 2 - Con clic successivi si naviga nella struttura della directory identificando le cartelle delle applicazioni da eliminare.

è un "collage") che mettono l'utente in grado di esercitare un controllo su quanto avviene e scegliere se eliminare solo l'applicazione ed i file di programma correlati o anche le directory. Con le funzioni avanzate si può anche scegliere se eliminare i file DLL, a volte condivisi da altre applicazioni (nel mondo multimediale sono ad esempio frequenti i casi di utilizzo condiviso di DLL di Toolbook o Director da parte di diverse applicazioni).

Si lancia poi la funzione "Elimina". che è tuttavia opportunamente protetta da passi di conferma.

La prima eliminazione è stata effettuata rapidamente e con successo, liberando 17 MB di spazio, senza leggere nemmeno una riga del manuale (questo conferma la facilità d'uso del programma, ma voglio precisare che non intendo affatto scoraggiare la lettura del manuale, tutt'altro, visto che è chiaro, semplice e ben fatto; inoltre, quello dedicato a Windows 3.1 contiene delle informazioni di carattere generale che molti utenti potranno trovare interessanti).

Cosa succede in caso di "pentimento" ("oh, Signore, ho eliminato il programma sbagliato"!?!?) Nessun problema, i file eliminati sono stati inseriti in una directory di backup, pronti ad essere recuperati (File, Ripristina). Questo inserimento automatico in un file di backup mi aveva in un primo momento sorpreso (non leggiamo i manuali, noi pigroni...) ma è bastata un'occhiata al menu delle Preferenze, per capire che il backup è predefinito come attivo e che è l'utente a doverlo disattivare, se vuole. Se si considera che il file di backup è compresso e che rimane sempre la possibilità di eliminarlo sia con Uninstaller che con gli strumenti tradizionali di Windows, mi pare che la scelta più logica sia quella di mantenere la funzione di backup attiva.

Il programma mantiene un "diario di bordo" delle operazioni, così si può sempre sapere in dettaglio ciò che è stato eliminato e ci si offre l'aiuto necessario a decidere se ricorrere all'eliminazione finale oppure al recupero (figure 5 e 6).<br>Dopo un primo "giro" di eliminazione

si può forse rimanere sorpresi dal fatto

Figura 1 - SmartLinks consente ad Uninstaller di esaminare i contenuti software della macchina prima di procedere alle successive operazioni.

Figura 3 - Scelta l'applicazione da eliminare si può esercitare un completo controllo su quanto avviene eliminando solo l'applicazione ed i file di programma correlati o anche le directory.

Figura 4 - Nel menu. delle Preferenze il backup è predefinito come attivo ed è poi l'utente a doverlo disattivare, se vuole.

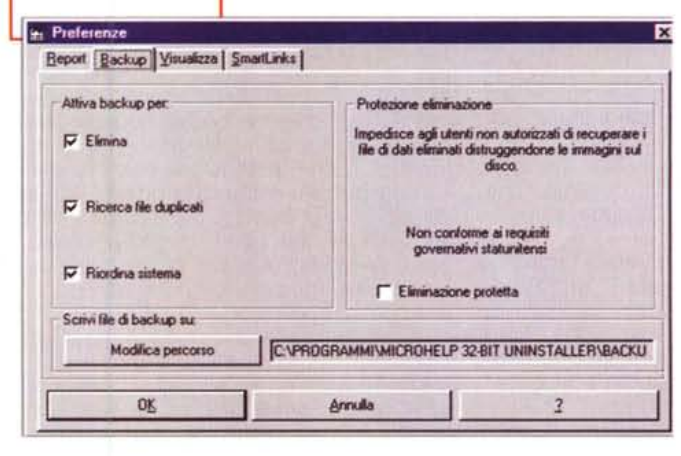

**E MicroHelp Uninstaller** 

Ele Disinatalla Biordina 2

**背 Elimina** ap

Programma<br>principale:

**의하기 회리에서 기원에서서 수** 

CALYMODE PROJECTED EXE

szionare i componenti per Elimi

Di Applicazione e file di programma consisti

tory e sottodirectory dell'accia

Impost consigliate

Program Registry Data

ettiv Compiled Toolbook Application

Impost, avanzate

Programma principale: CNLYRP/LEVPO/LEVED EXE Nuovere C.N. YNDRIENPO'Le sottodirectory, se vuote al ter

File di applicazione vari: CNLYNNYEXPONTEMP.DAT

DLL (utilizata da altri programmi) C.V.V/DCEVTB40DLG DLL

Impost, avancate

Elemento di collegamento C:\WINDOWS\Menu Avvio\Programm//Expo' - il Museo vi

Eliminate tutti gli altri file in C.N.) (NANEXPON e nelle relative sottodirectory selezionabili

che molti programmi "indesiderati" sono ancora li al loro posto, non segnalati affatto da Uninstaller. Accade o può accadere, perché vengono segnalati solo i programmi che sono presenti o collegati al menu di avvio o al desktop, esattamente come fa Windows 95. Ecco che diviene utilissimo ricorrere alla funzione di "Ricerca<br>File Isolati" del menu di Riordina, che produce un elenco di file di programmi che, pur essendo presenti sul disco, non sono "segnalati" a Windows.

再图图表

Aggiungi file.

Stampa elenco

Elimine

Okali

Una delle figure pubblicate in que-

ste pagine (la figura 7) illustra un esempio di risultato della ricerca e della possibilità di attivare un collegamento al programma trovato (così Windows smet-

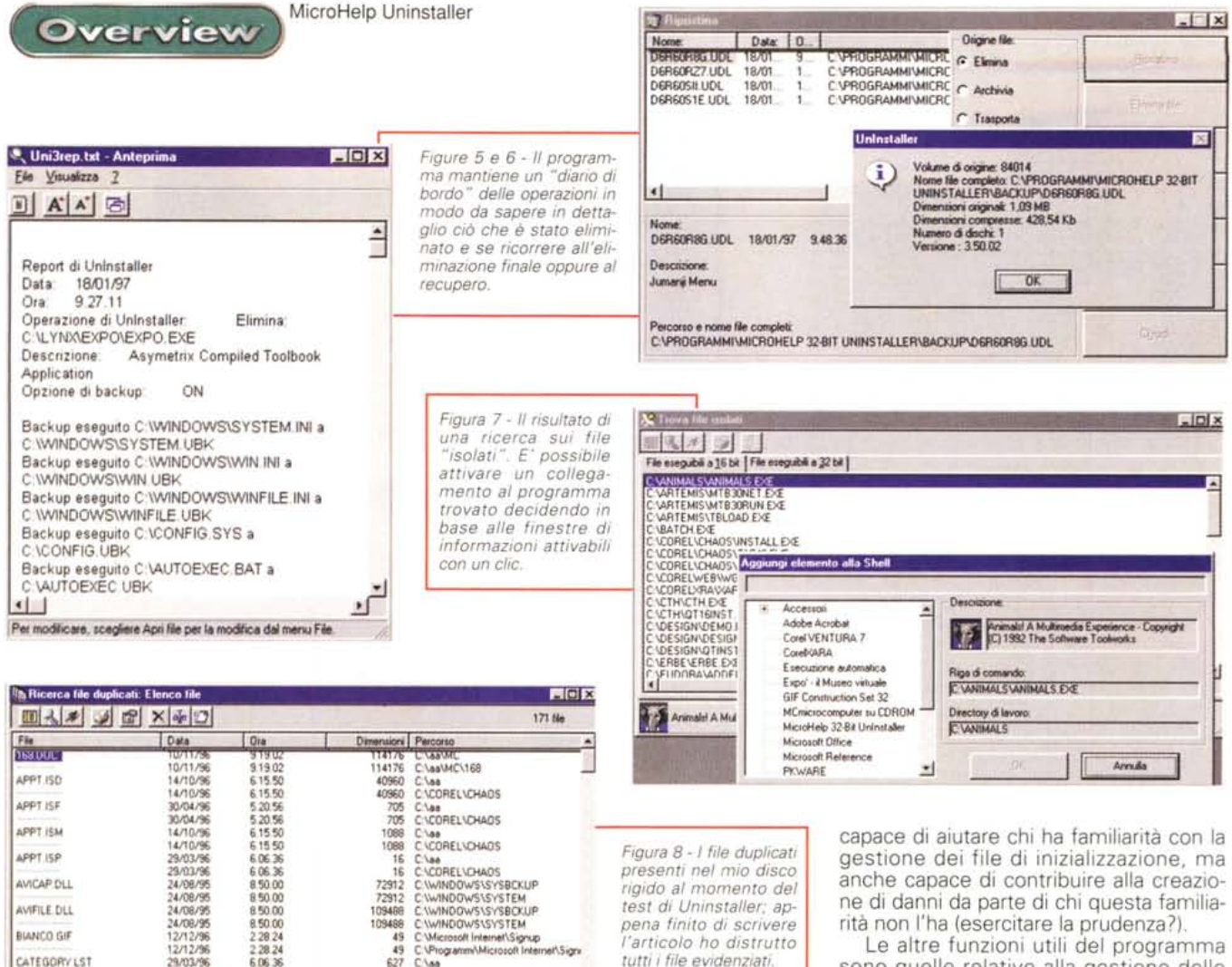

terà di fare finta che non ci sia...), decidendo in base alle finestre di informazioni attivabili con un clic.

29/03/96

6.06.36

**COLALAND COM** 

Mi sembra curioso che non sia offerta in questa finestra la possibilità di cancellare i file così ritrovati, sarebbe stato comodo. Invece è necessario ritornare al menu principale e attivare la procedura di disinstallazione (peccato veniale, comunque)

Altra funzione molto utile è quella dell'individuazione dei file duplicati, che mi piace definire come "occupanti abusivi di spazio su disco'

Come al solito, la schermata pubblicata in queste pagine (figura 8) potrà meglio farvi capire come stanno le cose (è la situazione reale del mio disco rigido per il momento: appena finisco questo paragrafo mi metto all'opera ed i benedetti duplicati li distruggo tutti...).

Eccomi tornato dalla sessione di (moderata) distruzione: non ho più ufficialmente alcun inutile duplicato di file sul mio disco, ma ho dei file compressi che Uninstaller terrà a mia disposizione in caso di ripensamenti.

### I rischi

C VCORELVCHADS

 $627$ 

nene i

L'eliminazione dei file duplicati presenta sempre qualche rischio e lascia sempre qualche perplessità, ma Uninstaller non può anche prendere decisioni per noi: eliminare o non eliminare, questo è il problema! Il compito però ci viene facilitato, perché possiamo scegliere di visualizzare solo i file assolutamente identici: nome, estensione, dimensione e data debbono corrispondere. Ma è possibile fare ricerche più allargate sino ad usare dei filtri con i jolly, ad esempio, per trovare i file duplicati in una parte del loro nome, utilizzando anche condizioni indicate in un elenco.

 $\cdot$  (

E' disponibile anche uno strumento di intervento sui file di inizializzazione, chiamato "Riordina file INI", che consente interventi su questi file anche a chi non ha mai visto un editor, perché la possibilità di effettuare variazioni viene offerta dal programma in modo automatico.

Malgrado questi automatismi mi sembra di poter dire che questo strumento possa costituire un'arma a doppio taglio:

sono quelle relative alla gestione delle applicazioni: lo spostamento, l'archiviazione ed il trasporto.

A volte si ha la necessità di cambiare la collocazione di un programma nel proprio sistema: la funzione di spostamento ci evita delle noiose operazioni di cancellazione e di reinstallazione; quando si hanno dei programmi utilizzati abbastanza raramente, tanto vale ridurli di dimensioni con la compressione, per recuperare spazio su disco, e attivarli solo quando necessario; quando un programma ci serve, ad esempio, sul portatile, ecco che la funzione di trasporto ci viene in SOCCOLSO.

#### **Conclusioni**

Uninstaller si qualifica come programma di utilità capace di rendere la vita più facile agli utenti di Windows: le sue funzioni sono semplici e chiare. In poche e brevi sessioni l'utente probabilmente acquisterà una familiarità pressoché totale con il programma (qualche perplessità sulla gestione dei file INI rimane, ma a causa della loro natura, non di quella di Uninstaller).

### **SIEMENS NIXDORF**

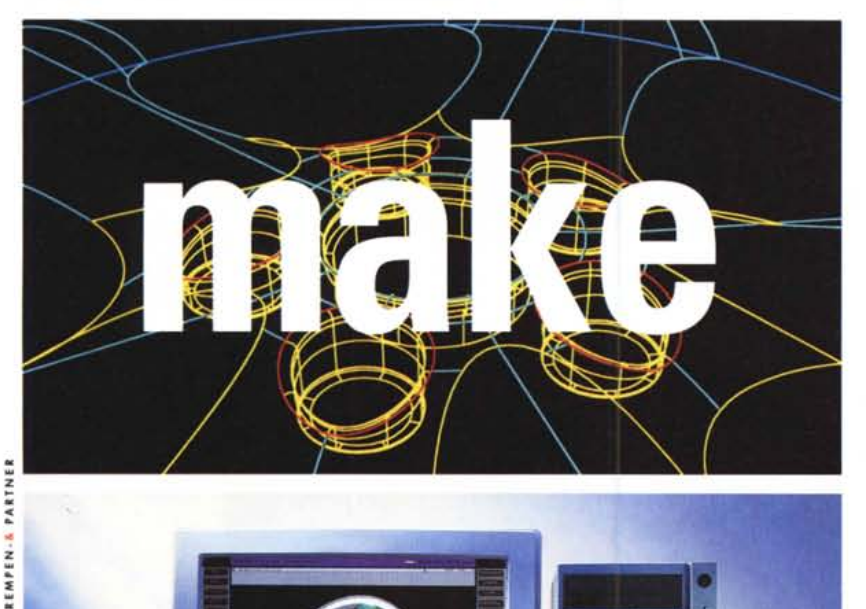

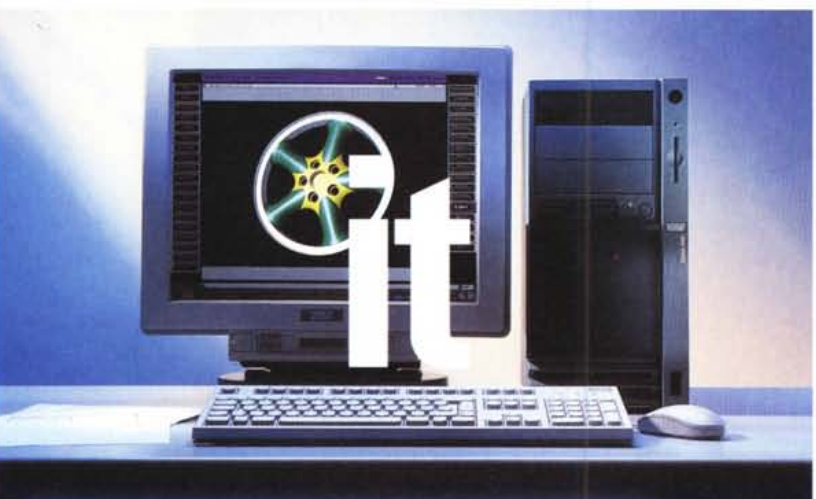

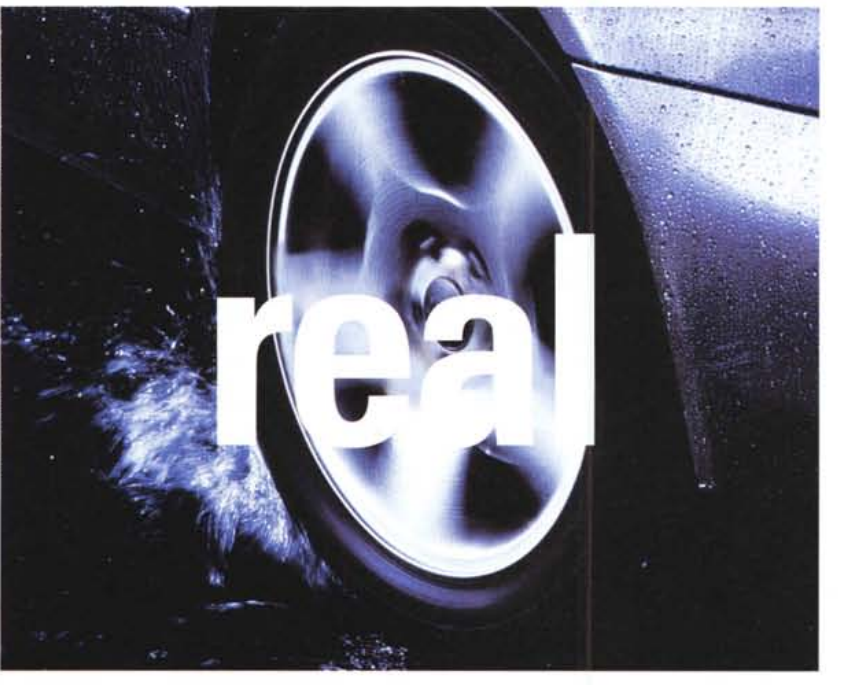

Progettare, e poi, realizzare, costruire. Con facilità e ad un prezzo conveniente e competitivo.

Con le nuove Personal Workstation SCENIC Celsius 1000e 2000, oggi disegnare a tre e a due dimensioni è alla portata di ciascuno.

I sistemi SCENIC Celsius 1000e 2000 hanno prestazioni di prim'ordine, paragonabili a quelle delle workstation industriali, grazie al potente microprocessore Intel Pentium@ Pro a 200 MHz ed a Windows NT.

Per lavori tridimensionali le Personal Workstation Celsius adottano il sottosistema grafico ELSA Gloria L3D basato sui nuovi microprocessori GLiNT Delta e GLiNT 500TX 3D, mentre per progetti bidimensionali la scheda grafica Matrox Millennium 8 Mb è la miglior soluzione in termini di prezzo/prestazioni.

I sistemi SCENIC Celsius 1000 e 2000 sono la piattaforma ideale per tutti i programmi applicativi dei normali Personal Computer e sono la soluzione ottimale per ogni esigenza di elaborazione aziendale, oltre che di progettazione.

I Celsius adottano interfacce aperte, sono realizzati in conformità con gli standard internazionali e non diventeranno certo obsoleti negli anni a venire.

Siemens Nixdorf Informatica S.p.A. via Roma, 108 20060 Cassina de' Pecchi (MI) tel. 02/95121.333- fax. 02/95121.580 www.sni.it

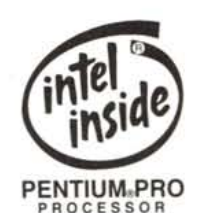

Siemens Nixdorf Informatica S.p.A. PENTIUM PRO Società fra Siemens Nixdorf In1ormationssysteme AG e Stet S.p.A.

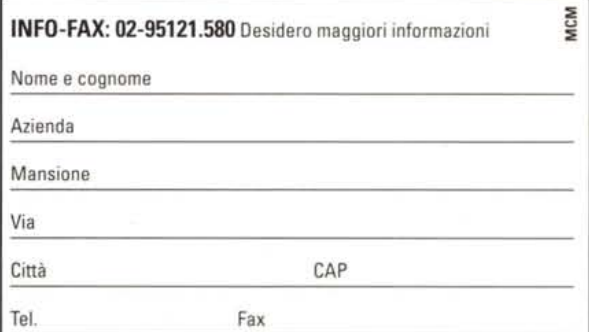

# **Siemens Nixdorf: User Centered Computing**